# **HƯỚNG DẦN ĐĂNG KÝ CÁ NHÂN VÀ TỔ CHỨỂ TƯ VẤN** TRÊN CỔNG THÔNG TIN MẠNG LƯỚI TƯ VẤN VIÊN NGÀNH TT&TT

# **(DBI.GOV.VN)**

## - Trước tiên, anh/chị cần chuẩn bị máy tính có **kết nối Internet**

- Anh/chị thao tác mở trình duyệt web Chrome, Coccoc, Firefox,... có trên máy tính - Thao tác truy cập vào địa chỉ: **dbi.gov.vn (1a)**

 $\rightarrow$  Giao diện của Cổng thông tin đánh giá sẽ hiện trên màn hình như **hình (1b)**

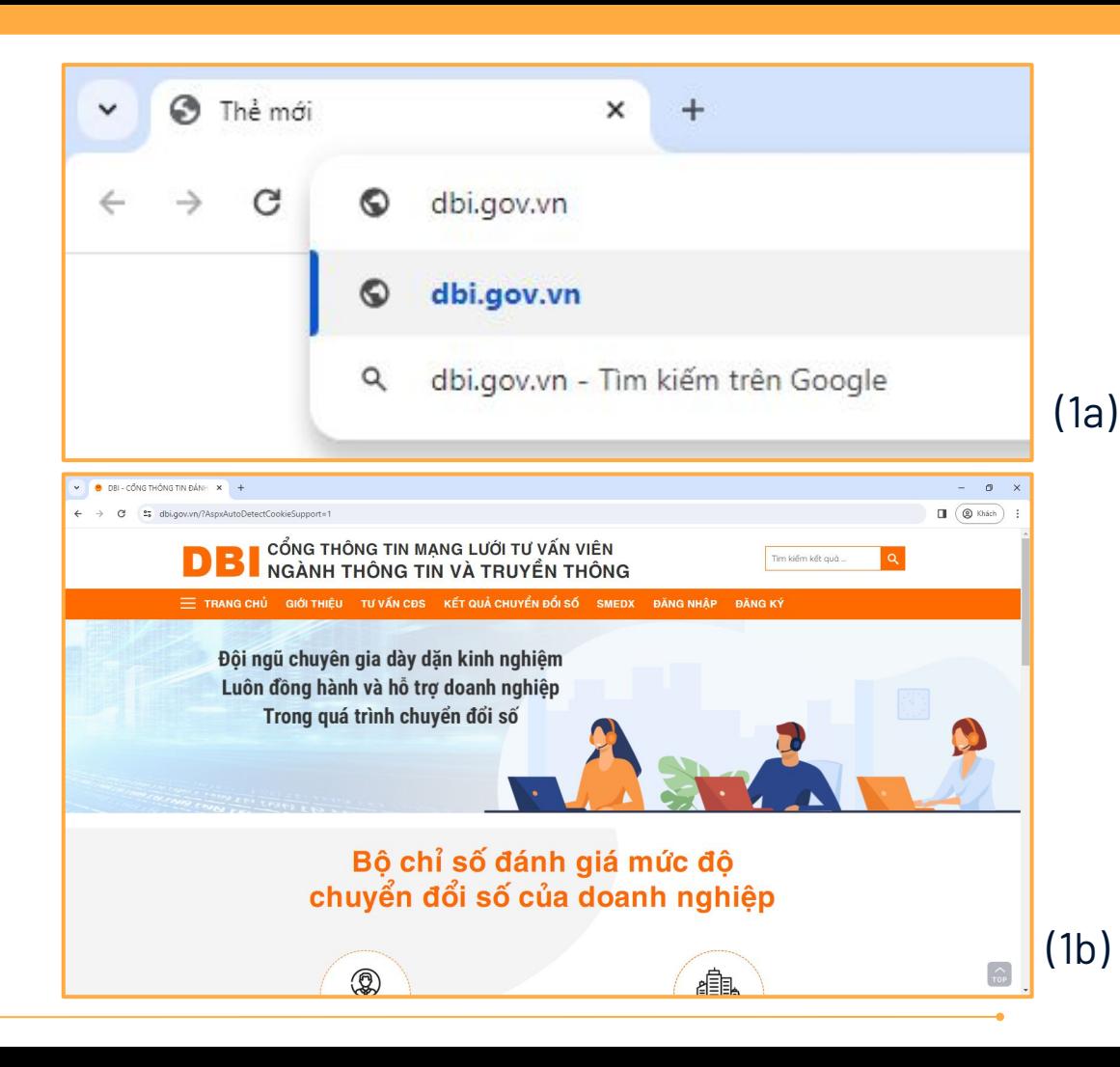

Trên thanh tiên ích, anh chi kích vào muc **đăng ký** 

# **DBI** CỔNG THÔNG TIN MẠNG LƯỚI TƯ VẤN VIÊN<br>DBI NGÀNH THÔNG TIN VÀ TRUYỀN THÔNG

E TRANG CHỦ GIỚI THIỆU TƯ VẤN CĐS KẾT QUẢ CHUYỂN ĐỔI SỐ SMEDX

 $\circ$ 

 $\overline{\Pi}$ 

Tìm kiếm kết quả ...

إزاليان

ĐĂNG NHẤP

℆

**ĐANG KÝ** 

Đăng k

## **CHUYỂN ĐỔI SỐ CUỘC CÁCH MẠNG TOÀN DÂN**

Chuyển đổi số đơn giản là chuyển đổi hoạt động của chính quyền, của nền kinh tế và của xã hội lên môi trường số. Vậy đâu là những việc cần làm để định hình chiến lược chuyển đối số tại Việt Nam?

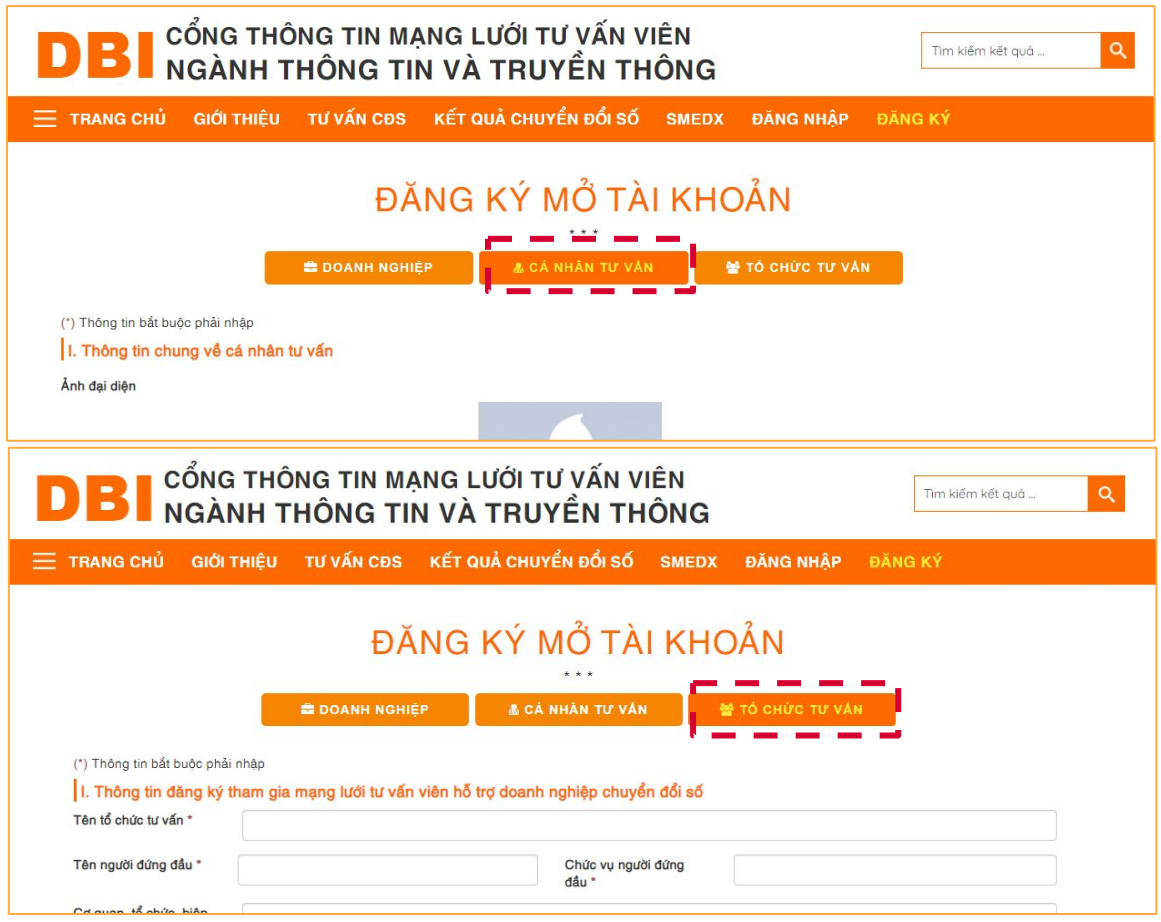

Giao diện đăng ký bao gồm các mục dành cho **Doanh nghiệp, Cá nhân tư vấn, Tổ chức tư vấn**

Trong khuôn khổ nội dung này sẽ hướng dẫn Anh/chị đăng ký Mở tài khoản **Cá nhân tư vấn và Tổ chức tư vấn**

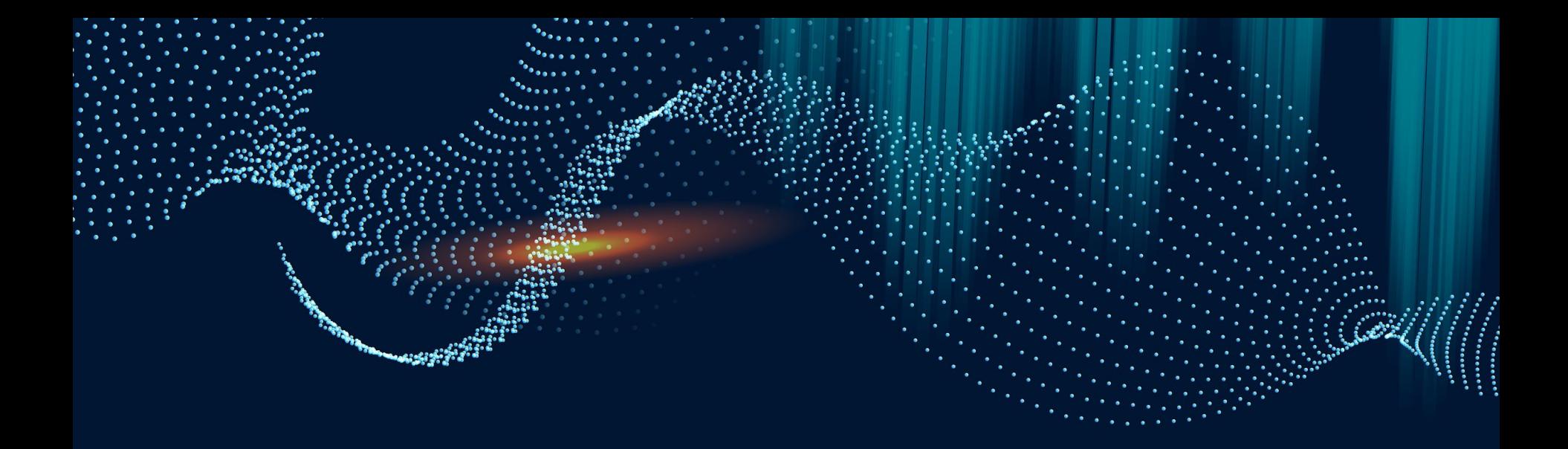

# OT ĐĂNG KÝ TÀI KHOẢN

## BƯỚC 1 **Đăng ký tài khoản**

Anh chị thực hiện khai báo các thông tin yêu cầu Lưu ý, các trường thông tin **có dấu sao (\*)** là các thông tin **bắt buộc phải nhập**

Tại đây có **4 thông tin chính** anh chị cần lưu ý là:

- Thông tin chung về cá nhân tư vấn
- Thông tin về năng lực, kinh nghiệm - Sơ yếu lý lịch và hồ sơ năng lực cá nhân tư vấn
- Thông tin tài khoản
- Thông tin xác thực

![](_page_5_Picture_57.jpeg)

![](_page_6_Picture_0.jpeg)

### Lưu ý: Các thông tin chỉ mang tính chất tham khảo

![](_page_6_Picture_16.jpeg)

### Lưu ý: Các thông tin chỉ mang tính chất tham khảo

#### II. Thông tin về năng lực, kinh nghiệm

1. Trình độ chuyên môn: Văn bằng, chứng chỉ đã được cấp(ghi rõ chuyên ngành) \*

Kỹ sư Tin học - Chuyên ngành Hệ thống thông tin (Đại học - Ngành CNTT).

2. Lĩnh vực tư vấn: (Ghi tên lĩnh vực tư vấn chính đang thực hiện) \*

![](_page_7_Picture_26.jpeg)

#### III. Sơ yếu lý lịch và hồ sơ năng lực cá nhân tư vấn

1. Lĩnh vực tư vấn đề xuất(liệt kê các lĩnh vực tư vấn đăng ký phù hợp với năng lực, kinh nghiệm) \*

Tư vấn chiến lược, xây dựng lộ trình, kế hoạch; Triển khai ứng dụng, giải pháp công nghệ; Đánh giá mức độ Chuyển đổi số; Trải nghiệm khách hàng, bán hàng đa kênh; Xá

![](_page_8_Picture_13.jpeg)

3

![](_page_9_Picture_15.jpeg)

- Các mục (3), (4), (5), (6), (7), (8), (9), anh chị vui lòng liệt kê các thông tin yêu cầu trên từng mục,
- Ấn vào mục **"thêm thông tin"** để thêm dòng liệt kê cho các mục

![](_page_10_Figure_0.jpeg)

![](_page_11_Picture_0.jpeg)

I Tôi xin cam đoan những nội dung kê khai nêu trên là trung thực và chính xác (có bản sao hợp lệ các hợp đồng và thanh lý hợp đồng tư vấn liên quan đến lĩnh vực tư vấn đăng ký mà tôi đã thực hiện trong thời gian 36 tháng tính đến thời điểm kê khai thông tin gửi kèm), tôi xin chịu hoàn toàn trách nhiệm trước pháp luật về các nội dung đã kê khai trong đơn

![](_page_11_Picture_2.jpeg)

![](_page_12_Picture_9.jpeg)

Nếu thông tin không bị sai sót, trang web sẽ chuyển sang màn hình giao diện như hình trên, kiểm tra lại thông tin, hòm thư email đã đăng ký → Thao tác chọn **đăng nhập**

![](_page_13_Picture_0.jpeg)

- Thao tác đăng nhập theo tài khoản đã đăng ký - Màn hình giao diện bên trong của cá nhân tư vấn sẽ như hình (4a), (4b)

![](_page_13_Picture_22.jpeg)

![](_page_13_Picture_23.jpeg)

![](_page_14_Picture_0.jpeg)

# 02 ĐĂNG KÝ TÀI KHOẢN

Anh chị thực hiện khai báo các thông tin yêu cầu

Lưu ý, các trường thông tin **có dấu sao (\*)** là các thông tin **bắt buộc phải nhập**

Tại đây có **7 thông tin chính** anh chị cần lưu ý là:

- Thông tin đăng ký tham gia mạng lưới tư vấn viên hỗ trợ doanh nghiệp chuyển đổi số

- Hồ sơ năng lực, kinh nghiệm trong hoạt động tư vấn

- Các dự án/hợp đồng tư vấn đã thực hiện
- Thông tin về tư vấn cá nhân thuộc tổ chức
- Tài liệu hồ sơ năng lực tổ chức tư vấn
- Thông tin tài khoản
- Thông tin xác thực

![](_page_15_Picture_72.jpeg)

**→ Các bước đăng ký, đăng nhập tài khoản tổ chức tư vấn anh/chị làm tương tự các bước dành cho cá nhân đã được hướng dẫn ở phần 1 Lưu ý: Khi xác thực Chữ ký số cần chọn loại CKS dành cho TỔ CHỨC**

![](_page_16_Picture_0.jpeg)

![](_page_16_Picture_1.jpeg)

- Web: https://dbi.gov.vn/home-page  $\rightarrow$
- Số điện thoại: 024.3556.3461  $\rightarrow$
- Email: banbientap@mic.gov.vn  $\rightarrow$